**IBM SPSS Deployment Manager** 버전 **8** 릴리스 **1**

# 설치 안내서

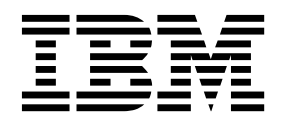

- 참고 -

이 정보와 이 정보가 지원하는 제품을 사용하기 전에, 7 페이지의 [『주의사항』에](#page-10-0) 있는 정보를 확인하십시오.

#### 제품 정보

이 개정판은 새 개정판에 별도로 명시하지 않는 한, IBM SPSS Collaboration and Deployment Services 버전 8, 릴리스 1, 수정 레벨 0 및 모든 후속 릴리스와 수정에 적용됩니다.

**© Copyright IBM Corporation 2000, 2017.**

## **목차**

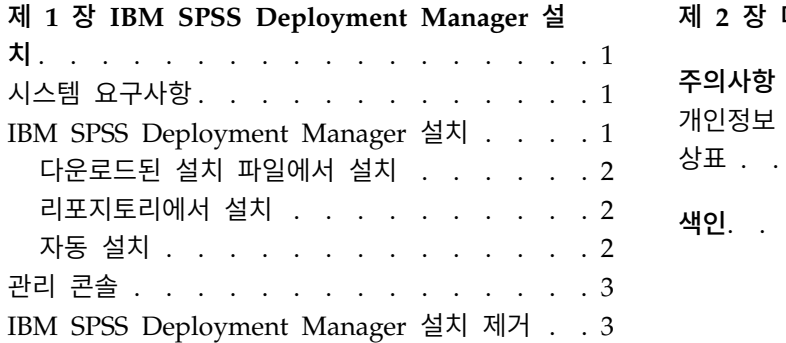

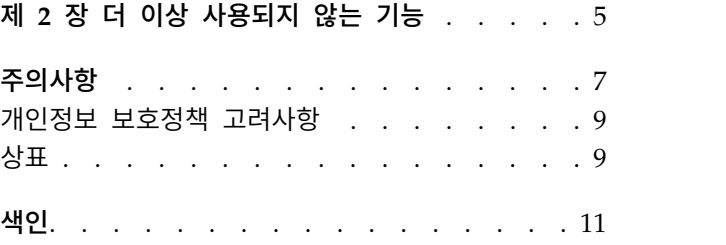

## <span id="page-4-0"></span>**제 1 장 IBM SPSS Deployment Manager 설치**

IBM® SPSS ® Deployment Manager를 설치하여 작업을 수행하기 전에, 초기 구성을 완료하려면 특정 네트워크 구성요소가 필요합니다. IBM SPSS Deployment Manager를 사용하여 관리하려는 서버에 따 라 설치에 사용되는 워크스테이션에는 다음 서버 중 하나 이상의 활성 인스턴스에 대한 액세스 권한이 필요합니다.

- IBM SPSS Collaboration and Deployment Services Repository
- IBM SPSS Statistics Server
- IBM SPSS Modeler Server
- IBM SPSS Modeler Text Analytics Server

IBM SPSS Deployment Manager는 네트워크를 통해 IBM SPSS Collaboration and Deployment Services 서버에서 직접 설치되거나 설치 매체에서 설치될 수 있습니다. IBM SPSS Deployment Manager의 구성은 다음으로 이루어집니다.

프로비저닝. 설치를 시작하기 전에 필수 소프트웨어가 충족되어야 합니다. 이를 위해 하드웨어 및 소프 트웨어 요구사항을 확인하고 서버 설치 위치를 확인해야 합니다.

설치. IBM SPSS Deployment Manager의 신규 사용자는 설치 프로세스를 안내하는 마법사를 통해 새로 설치를 수행할 수 있습니다.

설치 제거. 설치에 장애가 발생하거나 시스템 오류로 인해 재설치해야 하는 경우, 워크스테이션에서 IBM SPSS Deployment Manager를 제거하고 원래 상태로 시스템을 복원할 수 있습니다.

## **시스템 요구사항**

애플리케이션을 설치하기 전에 시스템 요구사항을 충족하는지 확인하십시오.

현재 시스템 요구사항 정보는 IBM 기술 지원 사이트[\(http://publib.boulder.ibm.com/infocenter/](http://publib.boulder.ibm.com/infocenter/prodguid/v1r0/clarity/softwareReqsForProduct.html) [prodguid/v1r0/clarity/softwareReqsForProduct.html\)](http://publib.boulder.ibm.com/infocenter/prodguid/v1r0/clarity/softwareReqsForProduct.html)의 소프트웨어 제품 호환성 보고서를 참조하십 시오.

아티팩트를 저장하고 검색하려면 지원되는 IBM SPSS Collaboration and Deployment Services Repository 버전이 실행 중이어야 하고 액세스 가능해야 합니다. 애플리케이션을 설치한 후에는 리포 지토리 서버 URL과 유효한 신임 정보를 사용하여 리포지토리에 연결해야 합니다.

#### **IBM SPSS Deployment Manager 설치**

설치를 시작하기 전에 선택한 운영 체제에서 소프트웨어를 설치하는 데 필요한 권한이 사용자 계정에 있는지 확인하십시오.

<span id="page-5-0"></span>참고**:** Windows Vista에서 IBM SPSS Deployment Manager는 관리자가 설치해야 합니다. 사용자가 관리자 그룹의 구성원이더라도 다른 사용자는 애플리케이션을 설치할 수 없습니다.

#### 다운로드된 설치 파일에서 설치

- 1. 설치 파일(예: Passport Advantage에서 다운로드한 파일)을 열고 \DeploymentManager\64bit\ DeploymentManager\_win64.exe를 실행하여 설치를 시작하십시오.
- 2. 시작하려면 **Deployment Manager** 설치를 클릭하십시오.
- 3. 화면에 표시되는 지시사항을 따르십시오.

설치가 완료되면 설치 중에 지정한 <install path> 디렉토리나 단축키로 지정된 위치에서 애플리케이 션을 실행할 수 있습니다.

#### 리포지토리에서 설치

웹 브라우저를 통해 Deployment Manager 설치 기능을 사용하도록 IBM SPSS Collaboration and Deployment Services Repository를 구성할 수 있습니다. 자세한 정보는 리포지토리 설치 및 구성 안 내서를 참조하십시오. 리포지토리를 구성했으면 다음을 수행하십시오.

1. 지원되는 웹 브라우저를 열고 IBM SPSS Collaboration and Deployment Services Repository 에 대한 연결을 확인하십시오.

참고**:** Windows Vista에서 Microsoft Internet Explorer를 사용 중인 경우 설치하기 전에 보호 모 드를 설정 해제해야 합니다.

- 2. IBM SPSS Collaboration and Deployment Services Repository의 URL을 입력하고 */DMGRClientInstaller*를 추가하십시오. 예를 들어, 보통 8080 포트의 IP 주소에서 서버에 액세스 하는 경우 *http://10.10.1.1:8080/DMGRClientInstaller*를 입력하십시오. 설치 마법사가 표시됩니다.
- 3. 원격 위치에서 애플리케이션을 설치하도록 보안 메커니즘에서 프롬프트한 경우, 예를 클릭하십시 오. 애플리케이션이 다운로드를 시작합니다. 네트워크 성능에 따라 몇 분이 걸릴 수 있습니다.

다운로드가 완료되면 설치 마법사가 나머지 프로세스를 안내합니다.

#### 자동 설치

자동 설치를 통해 사용자 상호작용 없이 설치를 수행할 수 있습니다. 설치 매개변수는 특성 파일로 지 정됩니다. 이 기능을 사용하여 대규모 네트워크 환경에서 애플리케이션 설치를 자동화할 수 있습니다.

설치 파일에는 자동 설치를 실행할 수 있는 특성 파일(\Administration\<product name>\SilentInstallOptions)이 포함되어 있습니다.

#### 옵션 파일 사용 방법

- 1. 옵션 파일을 파일 시스템으로 복사하십시오.
- 2. 텍스트 편집기에서 복사된 옵션 파일을 여십시오.

<span id="page-6-0"></span>3. 필요한 옵션을 변경하십시오. 일부 옵션에는 문자열 값이 필요하고 설치 프로그램에서 선택한 다 른 옵션은 0(off) 또는 1(on)로 설정할 수 있습니다.

#### 자동 설치 수행 방법

다음 매개변수로 명령행에서 설치 프로그램을 실행하십시오.

install -i silent -f "<properties file path>"

직접적 또는 상대적 특성 파일 경로를 사용할 수 있습니다. 경로를 지정하지 않은 경우, 특성 파일은 설치 프로그램과 동일한 디렉토리에 위치합니다.

## **관리 콘솔**

IBM SPSS Statistics, IBM SPSS Modeler 및 IBM SPSS Modeler Text Analytics의 관리 콘솔은 IBM SPSS Deployment Manager에 있습니다. 이 관리 콘솔은 서버 관리 태스크를 위한 단일 인터페이스 를 제공합니다. 콘솔에 대한 세부사항은 인터페이스 도움말을 참조하십시오.

#### **IBM SPSS Deployment Manager 설치 제거**

시스템 오류로 인해 설치에 장애가 발생하거나 IBM SPSS Deployment Manager를 다시 설치해야 하 는 경우 현재 버전을 설치 제거해야 합니다. 설치 제거하려면 시스템에 JVM이 있어야 합니다. 설치에 사용된 JVM이 더 이상 존재하지 않는 경우, 설치 제거 프로세스가 실패합니다. IBM SPSS Deployment Manager 애플리케이션을 설치 제거하려면 다음을 수행하십시오.

- 1. IBM SPSS Deployment Manager를 현재 실행 중인 경우 종료하십시오.
- 2. 데이터나 구성 정보를 백업하십시오.
- 3. 설치 경로에서 uninstall 디렉토리를 탐색하십시오.
- 4. .exe 파일을 두 번 클릭하십시오. 설치 제거 마법사가 실행됩니다.

참고**:** 설치 제거 마법사는 Windows 제어판에 있는 프로그램 추가 또는 제거 대화 상자에서도 실 행할 수 있습니다.

- 5. 설치 제거를 클릭하여 IBM SPSS Deployment Manager 설치 제거를 시작하십시오. 종료되면 상 태 화면이 표시됩니다.
- 6. 완료를 클릭하여 마법사를 종료하십시오.
- 7. 설치 폴더에서 남아 있는 폴더와 파일을 수동으로 삭제하십시오. 이는 일반적으로 초기 설치 후 추 가하거나 업데이트한 기능에 해당됩니다.

IBM SPSS Deployment Manager에 IBM SPSS Statistics, IBM SPSS Modeler 또는 IBM SPSS Modeler Text Analytics의 선택적 관리 콘솔이 포함된 경우, 마법사를 사용하여 해당 구성요소를 설치 제거할 수 없습니다. 해당 구성요소의 파일을 수동으로 삭제해야 합니다. 자세한 정보는 해당 콘솔의 문서를 참조하십시오.

## <span id="page-8-0"></span>**제 2 장 더 이상 사용되지 않는 기능**

IBM SPSS Collaboration and Deployment Services 이전 릴리스에서 마이그레이션하는 경우, 마지 막 버전 이후 더 이상 사용되지 않는 여러 가지 기능을 알고 있어야 합니다.

더 이상 사용되지 않는 기능이 되면 IBM Corp.이 이후 제품 릴리스에서 이 기능을 제거하기도 합니 다. 앞으로의 투자도 권장 마이그레이션 조치에 나열된 전략적 기능에 중점을 두게 됩니다. 일반적으로 더 이상 사용되지 않는 기능은 대체 기능을 제공하는 것을 전제로 합니다.

다음 표에 더 이상 사용되지 않는 기능이 나와 있습니다. 가능한 경우 권장 마이그레이션 조치도 제공 됩니다.

표 *1.* 이전 버전에서 더 이상 사용되지 않는 기능

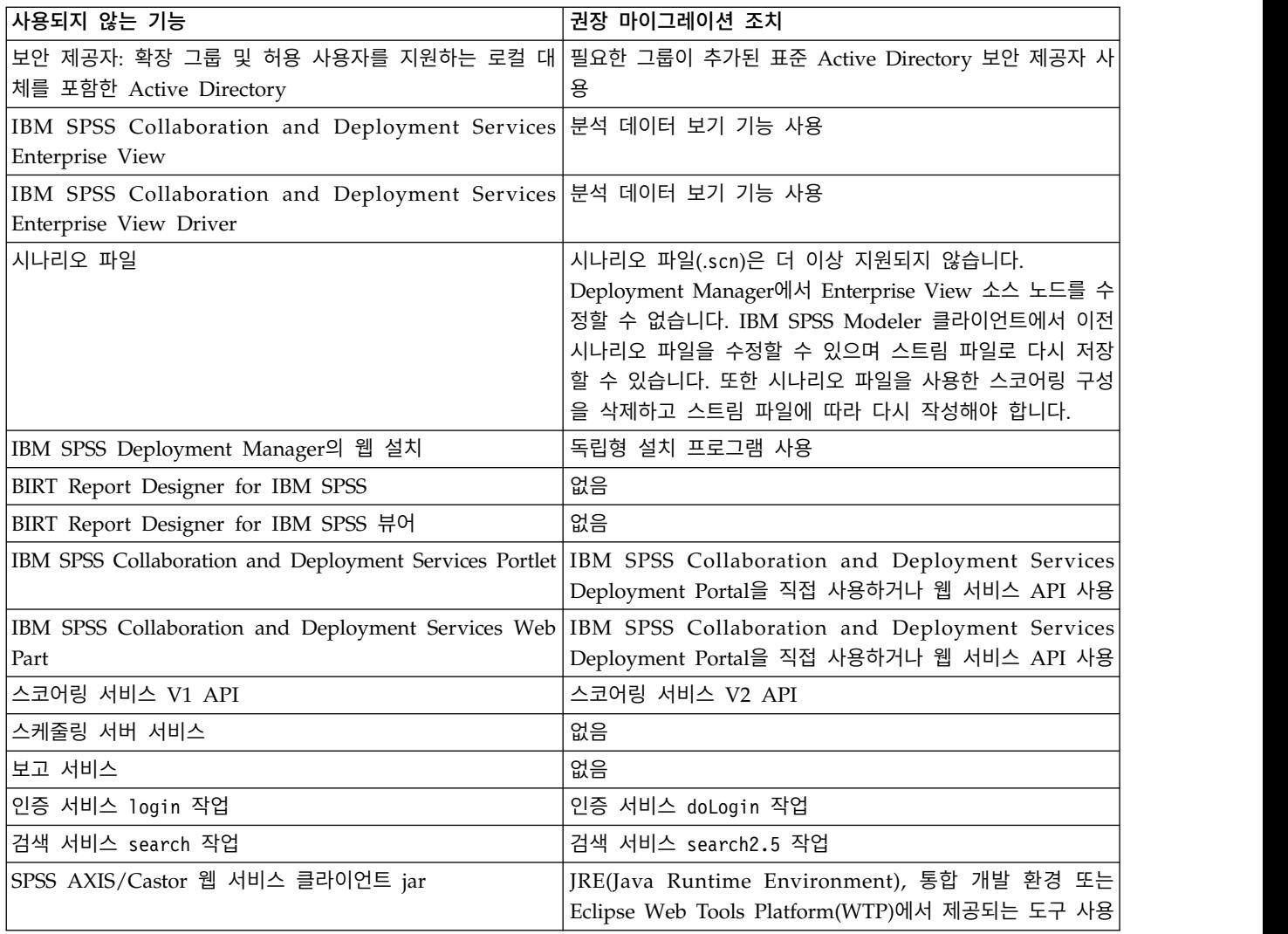

더 이상 사용되지 않는 기능에 대한 최신 정보는 IBM [Knowledge](http://www.ibm.com/support/knowledgecenter/SS69YH/welcome) Center를 참조하십시오.

## <span id="page-10-0"></span>**주의사항**

이 정보는 미국에서 제공되는 제품 및 서비스용으로 작성된 것입니다. IBM은 이 자료들을 여러 가지 언어로 제공하고 있습니다. 그러나 자료에 접근하기 위해서는 해당 언어로 된 제품 또는 제품 버전의 사본이 필요할 수 있습니다.

IBM은 다른 국가에서 이 책에 기술된 제품, 서비스 또는 기능을 제공하지 않을 수도 있습니다. 현재 사용할 수 있는 제품 및 서비스에 대한 정보는 한국 IBM 담당자에게 문의하십시오. 이 책에서 IBM 제품, 프로그램 또는 서비스를 언급했다고 해서 해당 IBM 제품, 프로그램 또는 서비스만을 사용할 수 있다는 것을 의미하지는 않습니다. IBM의 지적 재산권을 침해하지 않는 한, 기능상으로 동등한 제품, 프로그램 또는 서비스를 대신 사용할 수도 있습니다. 그러나 비IBM 제품, 프로그램 또는 서비스의 운 영에 대한 평가 및 검증은 사용자의 책임입니다.

IBM은 이 책에서 다루고 있는 특정 내용에 대해 특허를 보유하고 있거나 현재 특허 출원 중일 수 있 습니다. 이 책을 제공한다고 해서 특허에 대한 라이센스까지 부여하는 것은 아닙니다. 라이센스에 대한 의문사항은 다음으로 문의하십시오.

*07326*

서울특별시 영등포구 국제금융로 *10, 3IFC* 한국 아이*.*비*.*엠 주식회사 대표전화서비스*: 02-3781-7114*

2바이트(DBCS) 정보에 관한 라이센스 문의는 한국 IBM에 문의하거나 다음 주소로 서면 문의하시기 바랍니다.

*Intellectual Property Licensing Legal and Intellectual Property Law IBM Japan Ltd. 19-21, Nihonbashi-Hakozakicho, Chuo-ku Tokyo 103-8510, Japan*

IBM은 타인의 권리 비침해, 상품성 및 특정 목적에의 적합성에 대한 묵시적 보증을 포함하여(단, 이에 한하지 않음) 묵시적이든 명시적이든 어떠한 종류의 보증 없이 이 책을 "현상태대로" 제공합니다. 일부 국가에서는 특정 거래에서 명시적 또는 묵시적 보증의 면책사항을 허용하지 않으므로, 이 사항이 적용 되지 않을 수도 있습니다.

이 정보에는 기술적으로 부정확한 내용이나 인쇄상의 오류가 있을 수 있습니다. 이 정보는 주기적으로 변경되며, 변경된 사항은 최신판에 통합됩니다. IBM은 이 책에서 설명한 제품 및/또는 프로그램을 사 전 통지 없이 언제든지 개선 및/또는 변경할 수 있습니다.

이 정보에서 언급되는 비IBM의 웹 사이트는 단지 편의상 제공된 것으로, 어떤 방식으로든 이들 웹 사 이트를 옹호하고자 하는 것은 아닙니다. 해당 웹 사이트의 자료는 본 IBM 제품 자료의 일부가 아니므 로 해당 웹 사이트 사용으로 인한 위험은 사용자 본인이 감수해야 합니다.

IBM은 귀하의 권리를 침해하지 않는 범위 내에서 적절하다고 생각하는 방식으로 귀하가 제공한 정보 를 사용하거나 배포할 수 있습니다.

(i) 독립적으로 작성된 프로그램과 기타 프로그램(본 프로그램 포함) 간의 정보 교환 및 (ii) 교환된 정 보의 상호 이용을 목적으로 본 프로그램에 관한 정보를 얻고자 하는 라이센스 사용자는 다음 주소로 문의하십시오.

*07326* 서울특별시 영등포구 국제금융로 *10, 3IFC* 한국 아이*.*비*.*엠 주식회사 대표전화서비스*: 02-3781-7114*

이러한 정보는 해당 조건(예를 들면, 사용료 지불 등)하에서 사용될 수 있습니다.

이 정보에 기술된 라이센스가 부여된 프로그램 및 프로그램에 대해 사용 가능한 모든 라이센스가 부여 된 자료는 IBM이 IBM 기본 계약, IBM 프로그램 라이센스 계약(IPLA) 또는 이와 동등한 계약에 따 라 제공한 것입니다.

인용된 성능 데이터와 고객 예제는 예시 용도로만 제공됩니다. 실제 성능 결과는 특정 구성과 운영 조 건에 따라 다를 수 있습니다.

비IBM 제품에 관한 정보는 해당 제품의 공급업체, 공개 자료 또는 기타 범용 소스로부터 얻은 것입니 다. IBM에서는 이러한 비IBM 제품을 반드시 테스트하지 않았으므로, 이들 제품과 관련된 성능의 정 확성, 호환성 또는 기타 주장에 대해서는 확인할 수 없습니다. 비IBM 제품의 성능에 대한 의문사항은 해당 제품의 공급업체에 문의하십시오.

IBM의 미래 방향 또는 의도에 관한 언급은 특별한 통지 없이 변경될 수 있습니다.

이 정보에는 일상의 비즈니스 운영에서 사용되는 자료 및 보고서에 대한 예제가 들어 있습니다. 이들 예제에는 개념을 가능한 완벽하게 설명하기 위하여 개인, 회사, 상표 및 제품의 이름이 사용될 수 있습 니다. 이들 이름은 모두 가공의 것이며 실제 사람이나 기업과 유사하더라도 이는 전적으로 우연입니다.

저작권 라이센스:

이 정보에는 여러 운영 플랫폼에서의 프로그래밍 기법을 보여주는 원어로 된 샘플 응용프로그램이 들 어 있습니다. 귀하는 이러한 샘플 프로그램의 작성 기준이 된 운영 플랫폼의 애플리케이션 프로그래밍 인터페이스(API)에 부합하는 애플리케이션을 개발, 사용, 판매 또는 배포할 목적으로 IBM에 추가 비 용을 지불하지 않고 이들 샘플 프로그램을 어떠한 형태로든 복사, 수정 및 배포할 수 있습니다. 이러한 샘플 프로그램은 모든 조건하에서 완전히 테스트된 것은 아닙니다. 따라서 IBM은 이러한 프로그램의 <span id="page-12-0"></span>신뢰성, 서비스 가능성 또는 기능을 보증하거나 진술하지 않습니다. 본 샘플 프로그램은 일체의 보증 없이 "현상태대로" 제공됩니다. IBM은 귀하의 샘플 프로그램 사용과 관련되는 손해에 대해 책임을 지 지 않습니다

#### **개인정보 보호정책 고려사항**

SaaS(Software as a Service) 솔루션("소프트웨어 오퍼링")을 포함한 IBM 소프트웨어 제품에서는 제 품 사용 정보를 수집하거나 일반 사용자 경험을 개선하거나 일반 사용자와의 상호작용을 조정하거나 그 외의 용도로 쿠키나 다른 기술을 사용할 수 있습니다. 많은 경우에 있어서, 소프트웨어 오퍼링은 개 인 식별 정보를 수집하지 않습니다. IBM의 일부 소프트웨어 오퍼링은 귀하가 개인 식별 정보를 수집 하도록 도울 수 있습니다. 본 소프트웨어 오퍼링이 쿠키를 사용하여 개인 식별 정보를 수집할 경우, 본 오퍼링의 쿠키 사용에 대한 특정 정보가 다음에 규정되어 있습니다.

본 소프트웨어 오퍼링은 개인 식별 정보를 수집하기 위해 쿠키 및 기타 다른 기술을 사용하지 않습니 다.

본 소프트웨어 오퍼링에 배치된 구성이 쿠키 및 기타 기술을 통해 최종 사용자의 개인 식별 정보 수집 기능을 고객인 귀하에게 제공하는 경우, 귀하는 통지와 동의를 위한 요건을 포함하여 이러한 정보 수 집과 관련된 법률 자문을 스스로 구해야 합니다.

해당 용도의 쿠키를 포함하여 다양한 기술의 사용에 대한 자세한 정보는 IBM 개인보호 보호정책 [\(http://www.ibm.com/privacy\)](http://www.ibm.com/privacy), IBM 온라인 개인정보 보호정책[\(http://www.ibm.com/privacy/](http://www.ibm.com/privacy/details) [details\)](http://www.ibm.com/privacy/details), "쿠키, 웹 비콘 및 기타 기술"및 "IBM 소프트웨어 제품 및 SaaS(Software-as-a Service) 개 인정보 보호정책[\(http://www.ibm.com/software/info/product-privacy\)](http://www.ibm.com/software/info/product-privacy) 부분을 참조하십시오.

### **상표**

IBM, IBM 로고 및 ibm.com은 전세계 여러 국가에 등록된 International Business Machines Corp.의 상표 또는 등록상표입니다. 기타 제품 및 서비스 이름은 IBM 또는 타사의 상표입니다. 현재 IBM 상 표 목록은 웹 "저작권 및 상표 정보[\(www.ibm.com/legal/copytrade.shtml\)](http://www.ibm.com/legal/us/en/copytrade.shtml)에 있습니다.

Adobe, Adobe 로고, PostScript 및 PostScript 로고는 미국 또는 기타 국가에서 사용되는 Adobe Systems Incorporated의 등록상표 또는 상표입니다.

Intel, Intel 로고, Intel Inside, Intel Inside 로고, Intel Centrino, Intel Centrino 로고, Celeron, Intel Xeon, Intel SpeedStep, Itanium 및 Pentium은 미국 또는 기타 국가에서 사용되는 Intel Corporation 또는 그 계열사의 상표 또는 등록상표입니다.

Linux는 미국 또는 기타 국가에서 사용되는 Linus Torvalds의 등록상표입니다.

Microsoft, Windows, Windows NT 및 Windows 로고는 미국 또는 기타 국가에서 사용되는 Microsoft Corporation의 상표입니다.

UNIX는 미국 및 기타 국가에서 사용되는 The Open Group의 등록상표입니다.

Java 및 모든 Java 기반 상표와 로고는 Oracle 및/또는 그 계열사의 상표 또는 등록상표입니다. 기타 제품 및 서비스 이름은 IBM 또는 타사의 상표입니다.

<span id="page-14-0"></span>색인

## IBM®